# Резервное копирование данных JIRA

Эта страница описывает, как создать резервную копию данных JIRA, а также создать процессы для поддержания постоянного резервного копирования. Резервное копирование данных JIRA является первым шагом в обновлении сервера до новой версии JIRA, или разделении JIRA между несколькими серверами. См. также Восстановление данных JIRA и восстановление проекта из резервной копии.

Создание полной резервной копии JIRA состоит из двух этапов:

- 1. Резервное копирование базы данных содержимого
	- Использование встроенных средств резервного копирования баз данных
	- Использование XML резервного JIRA утилита
- 2. Резервное копирование папки с данными

## 1. Резервное копирование содержимого базы данных

Существует два варианта: собственные средства и инструменты резервного копирования базы данных или XML-утилиты резервного копирования в JIRA.

 Для производственного использования настоятельно рекомендуется для регулярного резервного копирования использовать собственные средства и инструменты резервного копирования базы данных вместо сервиса резервного копирования JIRA в XML. Когда JIRA находится в использовании, XML резервных копий не гарантируется соответствие в качестве базы данных может обновляться в процессе резервного копирования. JIRA не сообщает о каких-либо предупреждений или сообщений об ошибках, когда резервная копия XML генерируется несоответствий и такие XML резервных копий не сможет во время процесса восстановления. Родные инструменты резервного копирования базы данных предлагают гораздо более последовательным и надежным средством хранения (и восстановление) данных. |

#### Использование встроенных средств резервного копирования баз данных

Все серьезные СУБД поставляются с инструментами для резервного копирования и восстановления баз данных. Мы настоятельно рекомендуем использовать эти инструменты вместо резервного копирования в XML так как они:

- обеспечивают целостность базы данных
- гораздо более быстры и менее ресурсоемки, чем резервное копирование в XML.
- интегрируются с существующей стратегией резервного копирования (например, позволяют запустить резервное копирование всех баз данных).
- позволяют использовать инкрементное (в отличие от "полного") резервное копирование, экономя место на диске.

### Использование резервного копирования JIRA в XML

Для выполнения разового резервного копирования, например, перед обновлением, выполните следующие действия.

Вы также можете настроить создание плановых резервных копий XML, как описано в статье [Автоматизация резервного копирования JIRA](http://confluence.atlassian.com/display/JIRA/Automating+JIRA+Backups).

- 1. Войдите как пользователь с глобальным разрешением "Системный администратор JIRA".
- 2. Откройте страницу администрирования, нажав либо на ссылку **"Администрирование"** на верхней панели, или на заголовок Администрирование на рабочем столе.
- 3. В разделе **"Импорт и Экспорт" слева, нажмите кнопку "\*Резервное копирование**". Появится страница **"Резервное копирование данных** JIRA":

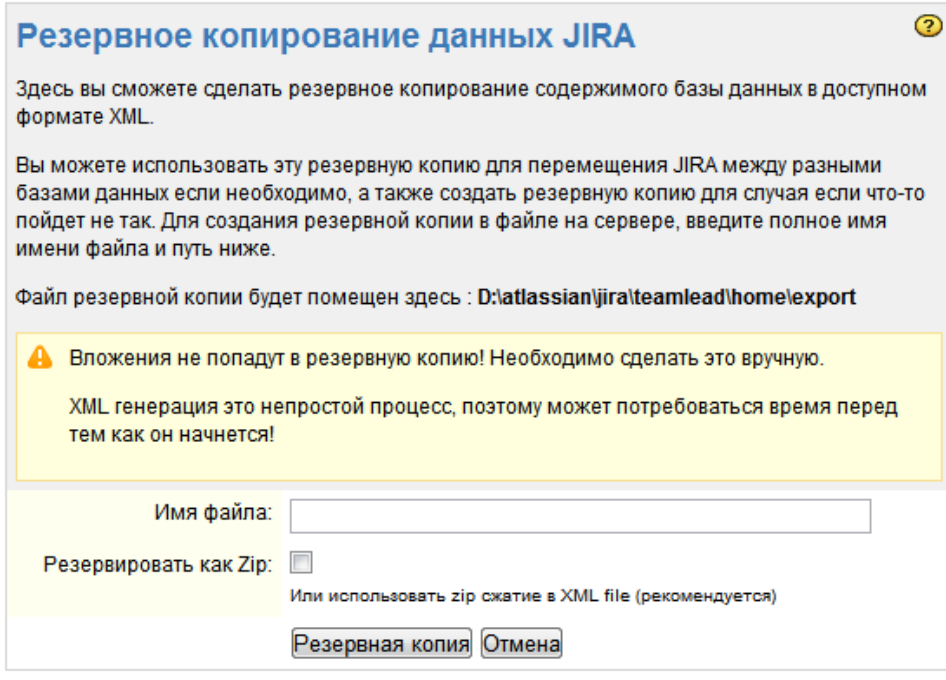

**В** Как показано на скриншоте выше, резервная копия будет храниться каталоге JIRA Home.

4. В поле "Имя файла" введите имя файла резервной копии. Убедитесь, что JIRA имеет необходимые разрешения файловой системы на запись в этом месте. (Они должны быть, если JIRA имеет разрешение на запись в каталог Главная JIRA).

5. Нажмите кнопку "Резервная копия", и подождите, пока данные JIRA сохраняются.

**C** JIRA сэкономит ваше XML резервного копирования архивного файла ZIP.

6. Когда резервное копирование завершится, появится сообщение, подтверждающее, что JIRA записала данные в файл, указанный Вами.

#### Резервное копирование папки с данными

Папка с данными является подпапкой JIRA Home. Она содержит данные приложений для JIRA, например, если у вас задействованы вложения, все файлы, прикрепленные к запросам JIRA, хранятся в папке data\attachments (а не в базе данных).

Чтобы создать резервную копию папки с данными, вам нужно сделать моментальный снимок папки (включая все файлы и подпапки), и затем сделать резервную копию снимка. Обратите внимание, что структура подпапок папки с данными должна быть сохранена в снимке.

Создание данного снимка - это специфическая задача операционной системы, например:

- В MS Windows, пакетный скрипт копирования каталогов можно написать и назначить ему периодическое расписание (Программы> Стандартные> Служебные> Назначенные задания). Существуют также различные утилиты для упрощения этой задачи (например, [http://](http://www.picozip.com/) [www.picozip.com\)](http://www.picozip.com/).
- На Linux / Solaris, лучше написать небольшой скрипт, помещенный в /etc/cron.daily, создающий резервные копии в каталоге /var/backup /jira. Лучше всего скопировать существующий скрипт в /etc/cron.daily чтобы быть уверенным, что локальные соглашения (расположение файлов, файлы блокировок, разрешения) соблюдаются.

 Ваша папка с вложениями может быть расположена в другом месте. Если вы расположили папку с вложениями в другом месте (см. [Настройка](http://confluence.atlassian.com/display/JIRA/Configuring+File+Attachments)  [вложенных файлов](http://confluence.atlassian.com/display/JIRA/Configuring+File+Attachments)), а не внутри папки с данными, вы также должны создать резервную копию папки с вложениями с помощью снимков описанным выше способом.